# STUDENTLOANS.GOV

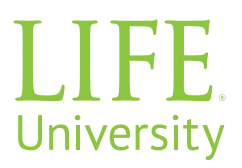

#### Student Loan Support Center 800-557-7394

### WHAT CAN I DO WHEN I LOG IN?

- Complete Counseling Sessions
- Complete Master Promissory Notes
- Request a Direct PLUS Loan
- Endorsers can Complete an Electronic Endorser Addendum
- Use the Repayment Estimator
- Document Extenuating Circumstances

#### CLICK ON THE "LOG IN" USING:

• FSA ID Username and Password

#### **COMPLETE LOAN COUNSELING**

Choose loan counseling type:

- Entrance Counseling
  - · Required for first time borrowers in the Direct Loan programs
  - · Add LU school code 014170 to completed entrance counseling
- PLUS Credit Counseling
  - Required when the U.S. Department of Education notifies you it must be completed for initial adverse credit decision
- Exit Counseling
  - · Required for when you graduate, leave school or drop below half time enrollment
- Financial Awareness Counseling
  - · Optional to help you understand your financial aid and manage your finances

A counseling session will take you approximately 30 minutes to complete. It must be completed in a single session.

#### **COMPLETE MASTER PROMISSORY NOTE**

Select Complete Loan Agreement (Master Promissory Note), then choose MPN type:

- MPN for Subsidized/Unsubsidized Loans
- PLUS MPN for Graduate/Professional Students
- PLUS MPN for Parents (for parents of dependent students)

## **REQUEST A DIRECT PLUS LOAN**

Select Apply for a Direct PLUS Loan, then choose the loan type:

- · Direct PLUS Loans for Graduate/Professional students for Graduate and DC students
- Direct PLUS Loans for Parents for parents with dependent Undergraduate students
- If an endorser is required, the endorser must log in using his/her FSA ID Username and Password to endorse a Direct PLUS Loan.

Direct PLUS Loan requests are processed through the end of week 10 each quarter